# **Connect a Telephone Device (Optional)/ Branchement un appareil téléphonique (optionnel)**

### **User configuration/ Configuration du profil d'utilisateur**

Connect the device's CABLE connector to a cable outlet in your home. Branchez le câble coaxial à partir du connecteur CÂBLE du modem<br>jusqu'à une prise coaxiale de votre maison.

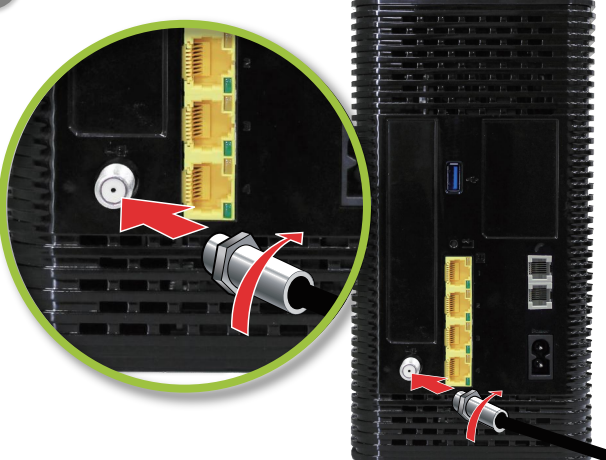

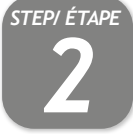

### **Connect the cable port/ Branchement du câble**

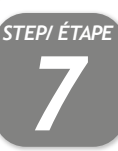

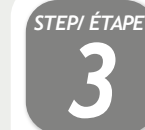

### **Connect the power adapter/ Branchement de l'alimentation**

Connect the included power adapter from the POWER port to a wall outlet. Branchez le bloc d'alimentation à partir du port d'ALIMENTATION du

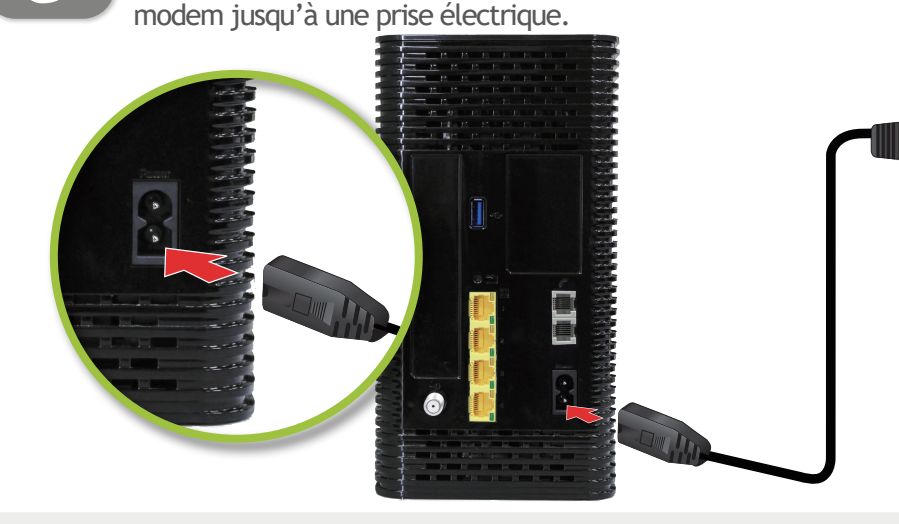

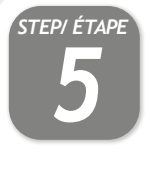

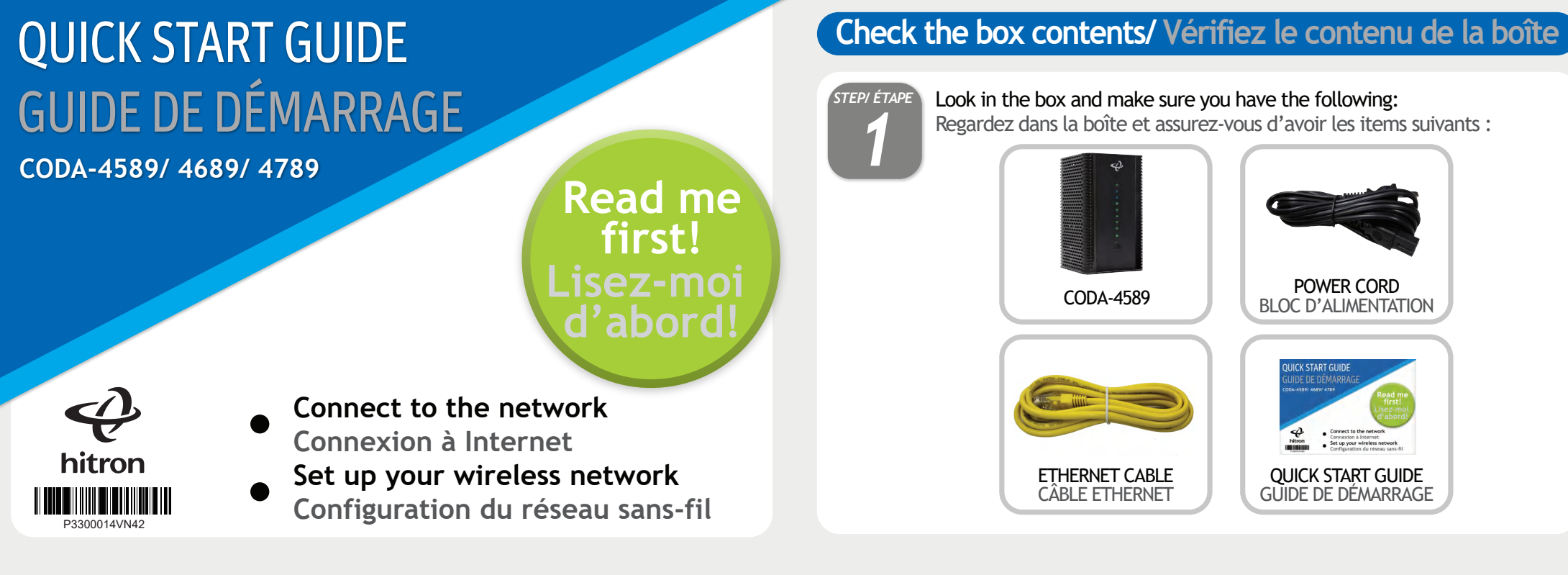

Connect any LINE port to a telephone. This is required only if you have ordered telephone service.

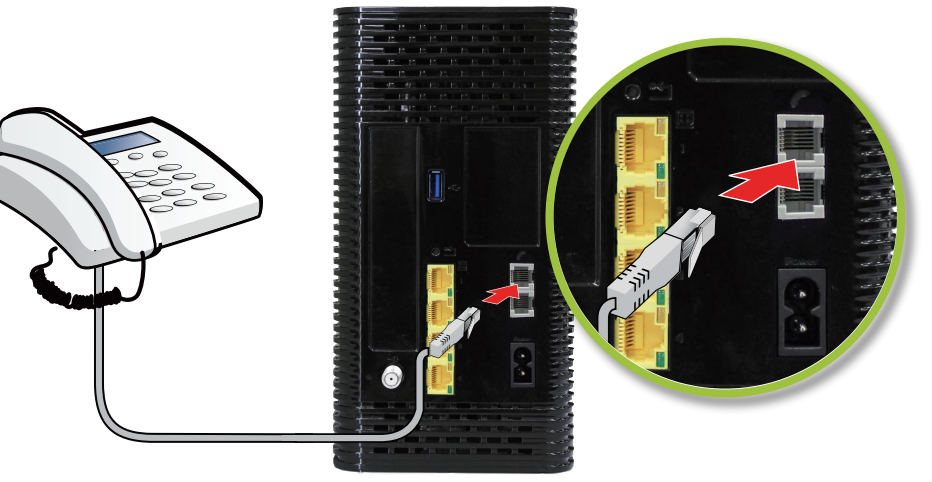

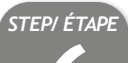

For initial setup, click "LET'S GO" to test your connection and enter your preferred SSID and Passphrase. The Wi-Fi Passphrase will also act as your password with the username "cusadmin" the next time you visit 192.168.0.1. Make sure to complete the Easy Connect walkthrough so it does not come back. If the CODA receives a factory reset, the Easy Connect interface will appear again.

**Branchez n'importe quel port LINE à un téléphone. Ceci est requis avec voire SSID et « Passphrase » choisis au Branchez n'importe quel port LINE à un téléphone. Ceci est requis d'étape 5.<br>Le primer de la service téléphoni** Connectez vos appareils sans-fil avec votre SSID et « Passphrase » choisis à l'étape 5.

Pour la configuration initiale, cliquez sur « LET'S GO » pour tester votre connexion et entrer votre SSID et « Passphrase » préférés. Votre « Passphrase » Wi-Fi sera

également votre mot de passe avec le nom d'utilisateur « cusadmin » la prochaine fois que vous visiterez 192.168.0.1. Assurez vous de compléter le processus pour qu'il ne revienne pas. Si le CODA reçoit une réinitialisation complète, l'interface Easy Connect s'affichera de nouveau.

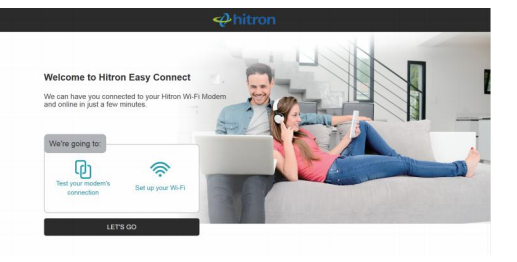

### **Access LAN for initial configuration / Accédez au réseau local pour configuration initiale**

**Ethernet Method/ Méthode Éthernet Wi-Fi Method/ Méthode Wi-Fi**

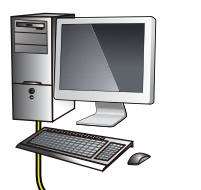

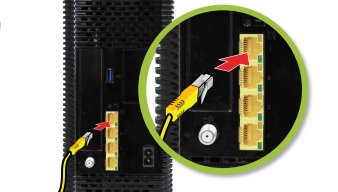

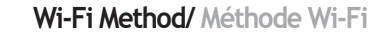

Pour compléter l'installation initiale, votre CODA affichera l'interface Easy Connect sur le premier appareil connecté. Vous pouvez y accéder à l'aide d'un ordinateur branchez par le cable Ethernet fourni à l'un des ports LAN (reseau local) ou utiliser un appreil sans fil connecter au réseau Wi-Fi en utilisant le nom de réseau Wi-Fi (Default Wi-Fi network) qui se trouvent sur l'étiquette derrère vote CODA.

To complete initial setup, your CODA will launch Easy Connect user interface on the first connected device. You can access it using a laptop connected by a Ethernet cable or any mobile device with the default Wi-Fi network name found on the back label of your new CODA.

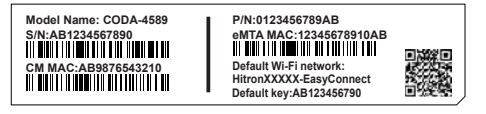

## **Wireless Devices (Optional) / Périphériques sans-fil (optionnel)**

Connect your wireless devices with the correct SSID and Passphrase chosen in Step 5.

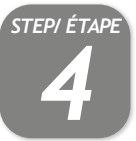

To connect a wireless device with the Wi-Fi Protected Setup button (WPS), You need to first access the GUI with the user "cusadmin" and your Wi-Fi Passphrase as password, enter the Wireless page to enable WPS and set Encrypt Mode to AES then save the changes. Press the WPS button on the CODA and on the device you wish to connect within 2 minutes of each other while they are in the coverage area.

Pour connecter un appareil sans-fil avec le bouton WPS (« Wi-Fi Protected Setup »), vous devez d'abord accéder à l'interface usager avec l'utilisateur « cusadmin » et votre « Passphrase » Wi-Fi comme mot de passe, entrez dans la page « Wireless » pour activer WPS et définissez « Encrypt Mode to AES » puis enregistrez les modifications. Appuyez sur le bouton WPS du CODA et de l'appareil que vous souhaitez connecter à

moins de 2 minutes l'un de l'autre pendant qu'ils sont dans la zone de couverture.

# **Safety warnings/ Consignes de sécurité**

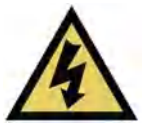

Off Éteinte Not powered. Le modem n'est pas alimenté.

If your CODA is successfully connected to the network (see LED display) but you cannot access the Internet from a connected device, your device's IP address may be set up incorrectly.

Si votre CODA est correctement connecté au réseau (voir la section Affichage DEL), mais que votre appareil n'a pas accès à Internet, il se peut que l'adresse IP de ce dernier ne soit pas configurée correctement.

In your device's control panel, ensure that the device is configured to receive an IP address automatically (recommended) or that it has a static IP address in the following range: 192.168.100.10~192.168.100.254. For more information, consult your operating system's documentation.

Dans le panneau de configuration de votre appareil, assurez-vous que celui-ci soit configuré pour recevoir une adresse IP automatiquement (recommandé) ou qu'il dispose d'une adresse IP statique dans la plage 192.168.100.10~192.168.100.254. Pour plus de renseignements, consultez la documentation portant sur votre système d'exploitation.

La fonction MoCA n'est pas activée.

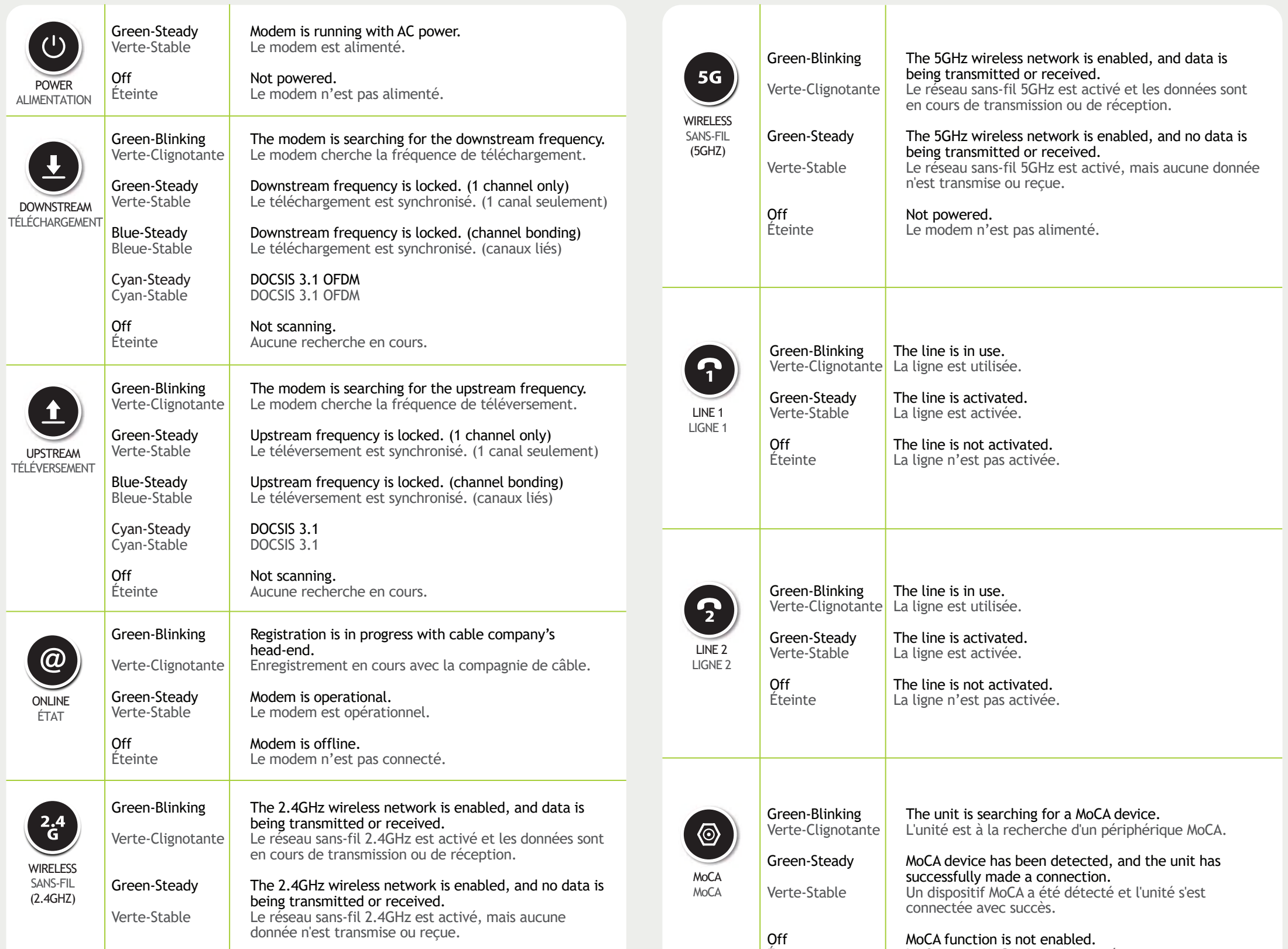

## **LED display/ Affichage DEL**

### **Setup complete/ Installation terminée**

### IP addresses/ Adresses IP

The manufacturer assumes no liabilities with respect to the contents of this document. The manufacturer also reserves the right to revise this document or update the content thereof without any obligation to notify any person of such revisions or amendments. Specifications subject to change without notice.

Le fabricant décline toute responsabilité concernant le contenu de ce document. Le fabricant se réserve le droit de réviser ce document ou mettre à jour le contenu de celui-ci sans aucune obligation de notifier toute perso ces révisions ou modifications. Spécifications sujettes à modification sans préavis.

Congratulations! You have successfully set up your CODA. If you have any problems, see the section below for help identifying the problem.

Félicitations! Vous avez configuré votre CODA avec succès. Si vous rencontrez un problème, consultez la section ci-dessous pour vous aider à en déterminer la nature.

**WARNING/ ATTENTION**

Risk of electrical shock. Do not expose the device to water or moisture.

The device is a high-performance communications device designed for home and office environments. Do not use the device outdoors.

Keep the device in an environment between 0°C ~ 40°C (32°F ~104°F). To avoid overheating, do NOT place any object on top of the device.

Do not restrict the flow of air around the device. The manufacturer assumes no liabilities for damage caused by any improper use of the device.

Risque de choc électrique. Ne pas exposer l'appareil à l'eau ou à l'humidité.

L'appareil est un dispositif de communication de haute performance conçu pour les environnements domestiques et de bureau. Ne pas utiliser l'appareil à l'extérieur.

Gardez l'appareil dans un environnement entre 0°C ~ 40°C (32°F ~ 104°F). Pour éviter la surchauffe, ne placez aucun objet sur le dessus de l'appareil.

Ne pas restreindre la circulation d'air autour de l'appareil. Le fabricant décline toute responsabilité de dommages causés par une mauvaise utilisation de l'appareil.

### **DISCLAIMER/ AVERTISSEMENT**

#### **CAUTION/ MISE EN GARDE**

The cable distribution system should be grounded (earthed) in a accordance with ANS/NFPA 70, the National Electrical Code (NEC), in particular Section 820.93, Grounding of Outer Conductive Shield of a Coaxial Cable. Le système de distribution par câble doit être mis à la terre conformément à ANS/NFPA 70, le Code national de l'électricité (NEC), en particulier l'article 820.93, Mise à la terre du blindage conducteur externe d'un câble

### **FCC STATEMENTS**

#### **Federal Communication Commission Interference Statement**

This equipment has been tested and found to comply with the limits for a Class B digital device, pursuant to Part 15 of the FCC Rules. These limits are designed to provide reasonable protection against harmful interference in a residential installation. This equipment generates, uses and can radiate radio frequency energy and, if not installed and used in accordance with the instructions, may cause harmful interference to radio communications. However, there is no guarantee that interference will not occur in a particular installation. If this equipment does cause harmful interference to radio or television reception, which can be determined by turning the equipment off and on, the user is encouraged to try to correct the interference by one of the following measures:

- Reorient or relocate the receiving antenna.
- Increase the separation between the equipment and receiver.
- Connect the equipment into an outlet on a circuit different from that to which the receiver is connected.
- Consult the dealer or an experienced radio/TV technician for help.

FCC Caution: Any changes or modifications not expressly approved by the party responsible for compliance could void the user's authority to operate this equipment.

This device complies with Part 15 of the FCC Rules. Operation is subject to the following two conditions: (1) This device may not cause harmful interference, and (2) this device must accept any interference received, including interference that may cause undesired operation.

For product available in the USA/Canada market, only channel 1~11 can be operated. Selection of other channels is not possible.

This device and it's antennas(s) must not be co-located or operating in conjunction with any other antenna or transmitter except in accordance with FCC multi-transmitter product procedures.

This device is restricted for indoor use.

#### *IMPORTANT NOTE:* **FCC Radiation Exposure Statement:**

This equipment complies with FCC radiation exposure limits set forth for an uncontrolled environment. This equipment should be installed and operated with minimum distance 47cm between the radiator & your body.

#### **CAUTION**

The cable distribution system should be grounded (earthed) in accordance with ANSI / NFPA 70, National Electrical Code (NEC), in particular Section 820.93, Grounding of Outer Conductive Shield of a Coaxial Cable.

le système de distribution par câble doit être mis à la terre ( la terre) conformément à la norme ANSI / NFPA 70 , National Electrical Code ( NEC ), en particulier l'article 820.93 , la terre du blindage conducteur extérieur d'un câble coaxial

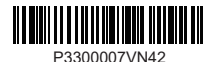

#### **Industry Canada statement**

following two conditions: (1) This device may not cause harmful interference, and (2) this device must accept any interference received, including interference that may cause undesired operation. This device complies with ISED's licence-exempt RSSs. Operation is subject to the

*Le présent appareil est conforme aux CNR d' ISED applicables aux appareils radio exempts de licence. L'exploitation est autorisée aux deux conditions suivantes : (1) le dispositif ne doit pas produire de brouillage préjudiciable, et (2) ce dispositif doit accepter tout brouillage reçu, y compris un brouillage susceptible de provoquer un fonctionnement indésirable.* 

#### **Caution :**

(i) the device for operation in the band 5150-5250 MHz is only for indoor use to reduce the potential for harmful interference to co-channel mobile satellite systems;

#### **Avertissement:**

*Le guide d'utilisation des dispositifs pour réseaux locaux doit inclure des instructions précises sur les restrictions susmentionnées, notamment :*

*(i) les dispositifs fonctionnant dans la bande 5150-5250 MHz sont réservés uniquement pour une utilisation à l'intérieur afin de réduire les risques de brouillage préjudiciable aux systèmes de satellites mobiles utilisant les mêmes canaux;*

#### **Radiation Exposure Statement:**

This equipment complies with ISED radiation exposure limits set forth for an uncontrolled environment. This equipment should be installed and operated with minimum distance 28cm between the radiator & your body.

#### *Déclaration d'exposition aux radiations:*

*Cet équipement est conforme aux limites d'exposition aux rayonnements ISED établies pour un environnement non contrôlé. Cet équipement doit être installé et utilisé avec un minimum de 28cm de distance entre la source de rayonnement et votre corps.*

For indoor use only. *Pour une utilisation en intérieur uniquement.*